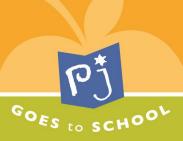

#### PJ Goes to School Educator's Guide

How to add text to the parent newsletter (3-column version only):

## Step 1: Open the document (make sure that it is the 3-column version, with a blank space for your text).

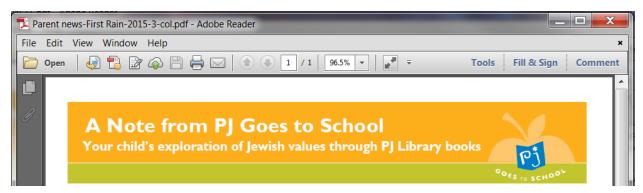

### Step 2: Click "Fill & Sign" near the top right-hand corner.

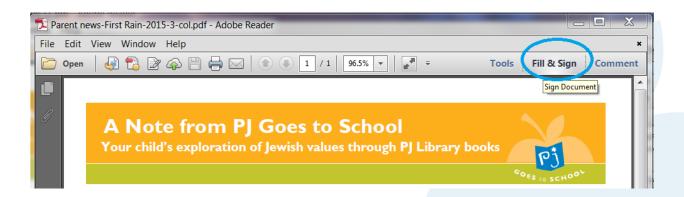

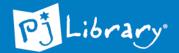

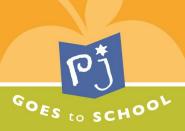

#### Step 3: Click "Add Text" (on the right sidebar).

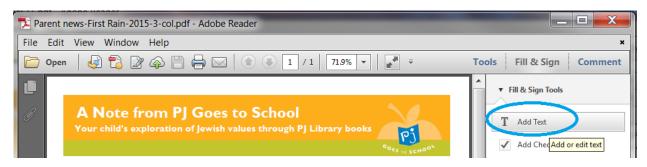

# Step 4: Select the spot where you would like your text to start, and begin typing.

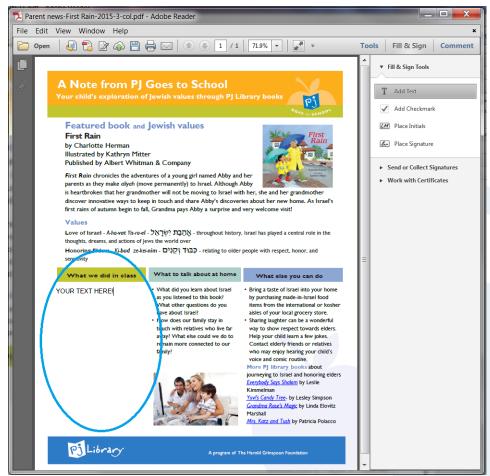

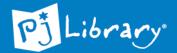